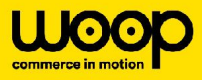

## **Ma commande est en "Transporteur indisponible" . Que faire ?**

Ce statut signifie qu'un ou des transporteurs ont bien été contactés mais qu'aucun n'a accepté de faire un devis pour la course. Cette anomalie est souvent liée aux erreurs techniques présentes sur une commande mais cela peut également être dû à l'indisponibilité du transporteur sur la tranche de créneaux horaire choisie.

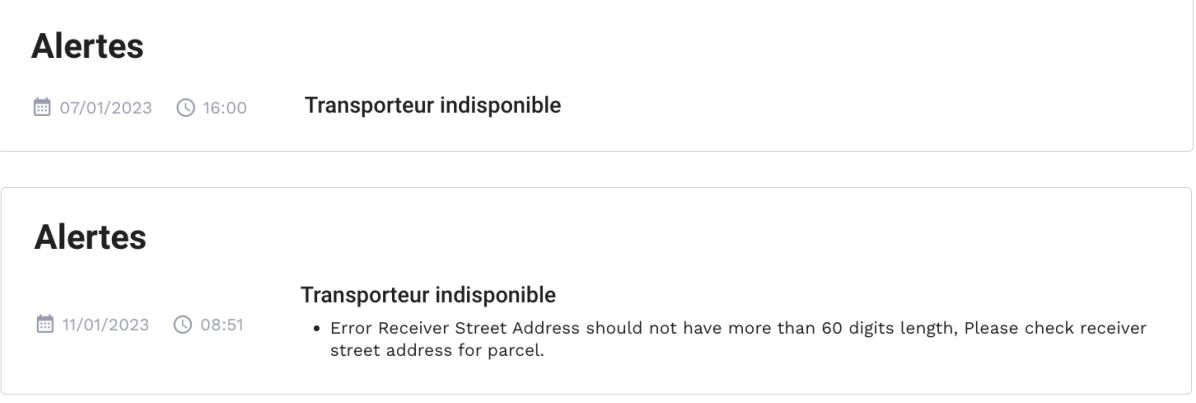

## **Les différents motifs de refus :**

- 1. **Temps de réponse :** Lorsqu'un transporteur est appelé sur une commande et que celui-ci ne répond pas dans les temps impartis. Ce dernier génère une erreur technique qui bloque la commande en incident. **Action à réaliser :** relancer la commande.
- 2. **Caractères spéciaux** : Tous caractères spéciaux renseignés sur une commande peuvent bloquer une commande. Exemple : (/ , ? , ! ) **Action à réaliser :** supprimer les caractères spéciaux présents dans les champs saisis de la commande.
- 3. **Créneaux** : Les **créneaux de livraisons** peuvent bloquer une commande pour plusieurs raisons : le transporteur ne livre pas dans cette tranche horaire ou le

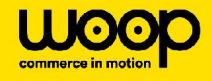

transporteur n'a plus de disponibilité.

**Actions à réaliser :** modifier le **créneau horaire** exemple : 8h-10h → 9h-11h. Dans le cas où vous avez tenté de renseigner **plusieurs créneaux** et que la commande bloque toujours, nous vous invitons à reprogrammer une livraison à une date **ultérieure.**

00